## **Using Voicemail**

Divert all/unanswered calls to Voicemail Center; access messages afterward.

- A separate subscription is required.
- Not available when Call Forwarding is set.
- Message playback charges apply for playing messages.

#### Initiating/Canceling Voicemail

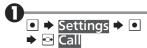

2 Service Center → •

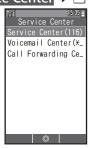

• Service Center menu opens.

# Call Forwarding Center

- You will be connected to the center for service settings.
- Follow voice guidance (Japanese).

#### Accessing Messages via Notices

Voicemail Center sends Light Mail (from **070-696-1000**) to handset after a message is stored.

After a message is stored...

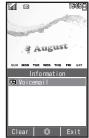

• Information window opens.

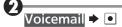

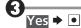

- You will be connected to Voicemail Center.
- Follow voice guidance (Japanese).

#### **Checking for Messages**

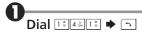

## After hearing a beep, 💿

 Voicemail appears when a message is stored.

# Playing Messages In Service Center menu, Voicemail Center (★931) ▶ ■

- You will be connected to Voicemail Center.
- Follow voice guidance (Japanese).

## **Using Call Forwarding**

Divert all/unanswered calls to a preset number.

- No separate subscription is required.
- You will be charged for the forwarded part of the call.
- Not available when Voicemail is set.

## Initiating/Canceling Call Forwarding

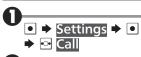

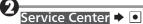

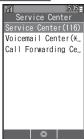

• Service Center menu opens.

# Call Forwarding Center (143) ▶ •

- You will be connected to the center for service settings.
- Follow voice guidance (Japanese).

## **Using Split Billing Service**

Have two separate bills issued for calls placed from handset. Charges for calls placed using Split Billing service will be billed to preset secondary billing contact.

- A separate subscription is required.
- Split Billing service does not apply to Light Mail transmission or Internet use (and messaging) via CLUB AIR-EDGE.

## Calling via Split Billing Service

- Enter number with area code → □
- Split Bill 

   Wait for receiver to accept the
  - Wait for receiver to accept the call.
- © → Call ends